# Vox Centrex Yealink T46 User Guide

Author: Dale Ellwood

Department: Vox Telecom R&D

Date: September 2014

## **TABLE OF CONTENTS**

| Handset Description         | Page 2  |
|-----------------------------|---------|
| Keypad Lock                 | Page 5  |
| Directory                   | Page 5  |
| Adding an Entry             | Page 5  |
| Edit or Delete an Entry     | Page 5  |
| Black List                  | Page 6  |
| Dialling from Directory     | Page 6  |
| Making a Call               | Page 6  |
| Placing call on Hold        | Page 6  |
| Making 2 <sup>nd</sup> Call | Page 6  |
| Answering a call            | Page 7  |
| Denying an Incoming Call    | Page 7  |
| Call History                | Page 7  |
| Do Not Disturb (DND)        | Page 7  |
| Call Pick Up                | Page 7  |
| Call Forwarding             | Page 8  |
| Call Waiting                | Page 8  |
| Call Transfer               | Page 9  |
| Blind Transfer              | Page 9  |
| Blind Transfer              | Page 9  |
| 3 Way Conference            | Page 9  |
| Voicemail                   | Page 10 |
| Customer Self-Care          | Page 11 |

## Handset Description

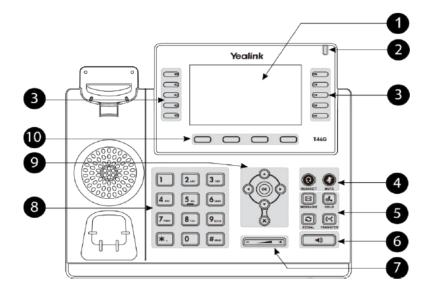

|       | Item                      | Description                                              |
|-------|---------------------------|----------------------------------------------------------|
|       |                           | Shows information about calls, messages, soft keys,      |
|       |                           | time, date and other relevant data:                      |
|       |                           | Call information—caller ID, call duration                |
| 1     | LCD Screen                | • Icons (for example, 😑 )                                |
|       |                           | Missed call text or second incoming caller information   |
|       |                           | Prompt text (for example, "Saving config file!")         |
|       |                           | Time and date                                            |
| 2     | Power Indicator LED       | Indicates phone power and some feature statuses.         |
| (3)   | Line Kour                 | Use these keys to activate up to six accounts and assign |
| 0     | Line Keys                 | various features.                                        |
| 4     | HEADSET Key               | Toggles and indicates the headset mode.                  |
| 4     | MUTE Key                  | Toggles and indicates mute feature.                      |
|       | MESSAGE Key               | Accesses voice messages.                                 |
| (5)   | HOLD Key                  | Places a call on hold or resumes a held call.            |
| 9     | REDIAL Key                | Redials a previously dialed number.                      |
|       | TRANSFER Key              | Transfers a call to another party.                       |
| 6     | Speakerphone Key          | Toggles the hands-free speakerphone mode.                |
| 7     | Value - Kana              | Adjusts the volume of the handset, headset, speaker,     |
|       | Volume Key                | and ringer.                                              |
|       |                           | Provides the digits, letters and special characters in   |
| 8     | Keypad                    | context-sensitive applications.                          |
|       | $\odot \odot \odot \odot$ | Scroll through the displayed information.                |
| 9     | OK OK                     | Confirms actions or answers incoming calls.              |
|       | ×                         | Cancels actions or rejects incoming calls.               |
| (10)  | Soft Keys                 | Label automatically to identify their context-sensitive  |
| (III) | 3011 Keys                 | features.                                                |

### **Icon Instruction**

| Icons    | Description                                    |
|----------|------------------------------------------------|
|          | Ringer volume is 0                             |
|          | Keypad Lock                                    |
| +        | Received Calls                                 |
| <b>↑</b> | Placed Calls                                   |
| •        | Missed Calls                                   |
| *        | Recording box is full                          |
| R        | A call cannot be recorded                      |
| •        | Recording starts successfully                  |
| X        | Recording cannot be started                    |
| Œ        | Recording cannot be stopped                    |
| *        | Bluetooth                                      |
| 3.       | Bluetooth headset is both paired and connected |
|          | Conference                                     |
| <u>0</u> | The contact icon                               |
| •        | The default caller photo                       |

| Icons    | Description                                    |
|----------|------------------------------------------------|
|          | Ringer volume is 0                             |
|          | Keypad Lock                                    |
| +        | Received Calls                                 |
| <b>†</b> | Placed Calls                                   |
| •        | Missed Calls                                   |
| *        | Recording box is full                          |
| R        | A call cannot be recorded                      |
| •        | Recording starts successfully                  |
| ×        | Recording cannot be started                    |
| Œ        | Recording cannot be stopped                    |
| *        | Bluetooth                                      |
| 3.       | Bluetooth headset is both paired and connected |
|          | Conference                                     |
| <u>0</u> | The contact icon                               |
| 1        | The default caller photo                       |

## Keypad Lock

|      | ock the keypad:                                                                                                    |
|------|----------------------------------------------------------------------------------------------------|
|      | Long Press the # key The icon will be displayed on the top right corner of the idle screen.                                                                                                    |
| Γo u | nlock the keypad:                                                                                                    |
|      | Press any navigation key, enter the PIN and press OK. "Default PIN is 1122"                                                                                                    |
| Гос  | hange the default PIN:                                                                                                    |
|      | Press MENU->Basic Settings->Phone Unlock Pin Enter the current Pin. "Default = 1122" Use the navigation key to scroll down. Enter the new Pin Use the navigation key to scroll down. Confirm the new PIN. Press Save                                                                                                    |
| Dire | ectory:                                                                                                    |
| ۱۵۵i | ng an entry                                                                                                    |
| 4uui |                                                                                                    |
|      | Press <b>Directory-&gt; Local Directory-&gt;</b> Select the Contact Group-> <b>Ok</b> Press <b>Add</b> soft key; enter the Name, Office/Mobile number of the contact from the keypad. Use the 123 soft key to select between numeric and upper/lower case alphanumeric modes. Press <b>Save</b> soft key to add the contact or <b>Cancel</b> soft key to cancel the change. |
|      | Press Directory-> Local Directory->Select the Contact Group->Ok Press Add soft key; enter the Name, Office/Mobile number of the contact from the keypad. Use the 123 soft key to select between numeric and upper/lower case alphanumeric modes. Press Save soft key to add the contact or Cancel soft key to cancel                                                        |
|      | Press <b>Directory-&gt; Local Directory-&gt;</b> Select the Contact Group-> <b>Ok</b> Press <b>Add</b> soft key; enter the Name, Office/Mobile number of the contact from the keypad. Use the 123 soft key to select between numeric and upper/lower case alphanumeric modes. Press <b>Save</b> soft key to add the contact or <b>Cancel</b> soft key to cancel the change. |

| Caller | s added to the Black List will go straight to your voicemail.                                                                                                    |
|--------|----------------------------------------------------------------------------------------------------|
|        | Press Menu Use the navigation key to select <b>Directory</b> and press <b>OK</b> Use the navigation key to select <b>Blacklist</b> and press <b>OK</b> Follow the steps above to add, edit or delete numbers.                                                                                                    |
| Dialli | ing from a Directory                                                                                                    |
|        | Press <b>Directory-&gt; Local Directory-&gt;</b> Select the Contact Group-> <b>Ok</b> Use the navigation key to highlight the entry you want dial. Press the <b>Send</b> or <b>OK</b> button.                                                                                                    |
| Mak    | ring a call                                                                                                    |
| To ma  | ake a phone call:                                                                                                    |
|        | Pick up the handset, the icon will be showed in the idle screen.  Press the Speaker button, icon will be showed in the idle screen.  Press the Headset button if the headset is connected to the Headset  Port in advance. The icon will be showed in the idle screen.  Enter the number using the keypad.  Press Ok, # or Send |
|        | You can also dial the number first, and then choose the method you se to speak to the other party.                                                                                                    |
| Plac   | cing a Call on Hold                                                                                                    |
|        | While on an active call, press the <b>Hold</b> button.  To retrieve the held call, press the <b>Resume</b> button.                                                                                                    |
| To a   | ctive a 2 <sup>nd</sup> or 3 <sup>rd</sup> call:                                                                                                    |
|        | Place the 1 <sup>st</sup> call on <b>Hold</b> . Select another <b>Line Key</b> . Dial the number and press <b>Send</b> or <b>OK</b> . To toggle between two calls on hold press <b>SWAP</b> . Toggle between 3 held calls by pressing the associated line button or use the navigation button and press <b>Resume</b>           |

**Black List** 

### Answering a call

#### **Answering an incoming call**

| If you are not on an active call, lift the handset, press the Speaker button                                                          |
|----------------------------------------------------------------------------------------------------|
| Answer soft key to answer using the speakerphone or press the                                                                         |
| Headset button to answer using the headset.                                                                                           |
| If you are on an active call, press the <b>Line key</b> to answer the 2 <sup>nd</sup> call.                                           |
| This will place the 1 <sup>st</sup> call on Hold and you can toggle between the calls by pressing the associated <b>Line button</b> . |
|                                                                                                    |

Note: During the conversation, you can alternate between Headset, Handset and Speakerphone by pressing the corresponding buttons or picking up the handset.

#### Denying an incoming call

| Press <b>Reject</b> soft key to send the call to your voicemail. |
|------------------------------------------------------------------|
| Press Forward to redirect the call to another destination, enter |
| the destination and press <b>Send</b> .                          |

### **Call History**

To access the handset call logs

| Press the <b>History</b> soft key.                                                                                   |
|----------------------------------------------------------------------------------------------------|
| Use the navigation button to scroll to All Call, Placed Calls, Received                                              |
| Calls, Missed Calls or Forwarded Calls.                                                                              |
| Use the navigation key to select an entry.                                                                           |
| Press <b>Send</b> to dial the number.                                                                                |
| Press <b>Options</b> to check the detail of the call, add it to the phone book or black list or to delete the entry. |
|                                                                                                    |

### DND (Do Not Disturb)

Note: All calls will be directed to your voicemail when DND is active.

| Press <b>DND</b> soft key to active DND Mode. The | icon will display in the |
|---------------------------------------------------|--------------------------|
| top right corner of the display.                  |                          |
| Dance DND and bearing to departments DND and      | _l _                     |

☐ Press **DND** soft key again to deactivate DND mode.

### Call Pick Up

| Press the flashing BLF Button.                                                                                                    |
|----------------------------------------------------------------------------------------------------|
| To answer a call ringing at another extension in the same pickup group, dial *78, use the <b>GPickup</b> softkey or press the <b>Pick Up</b> button if |
| configured.                                                                                                    |
| To answer a call ringing at another extension not in the same pickup                                                                                   |
| group, dial *78 + extension number or use the DPickup softkey                                                                                          |

### Call Forwarding

This feature allows you to forward an incoming call to another phone number e.g. anther extension, a group or an external number. When call forwarding is active the display showed the icon is displayed in the screen.

The following call forwarding events can be configured:

| Cancel: Call forwarding is deactivated.                                |
|------------------------------------------------------------------------|
| Always: All incoming calls are immediately forwarded.                  |
| Busy: Incoming calls are forwarded when the phone is busy. (Note; for  |
| this feature to work, Call Waiting must be deactivated on the handset) |
| No Answer: Incoming calls are forwarded when the phone is              |
| not answered after a specific period.                                  |

#### **To configure Call Forwarding**

| Select: Menu->Call Features->Call Forward.                             |
|------------------------------------------------------------------------|
| Select the type of forward you want.                                   |
| Use the navigation key to Enable or Disable the forward.               |
| Use the down Navigation key and enter the phone number you want to     |
| forward your calls to.                                                 |
| Press <b>Save</b> to save the changes.                                 |
| When selecting No Answer forward, enter the time, in seconds that the  |
| handset should ring before forwarding the call.                        |
| Once the forward has been configured you can toggle the forwarding     |
| feature on and off by pressing the Forward button if configured or the |
| TRANSFER button while the phone is in idle state.                      |

Note: By default all calls will divert to your voicemail if not answered after a specific time.

### Call Waiting

This call feature allows your phone to accept other incoming calls to an extension already in an active call.

### To enable/disable Call Waiting:

| Select Menu->Call Features->Call Waiting.                                      |
|--------------------------------------------------------------------------------|
| Use the navigation keys or Disable/Enable soft key to active/inactive          |
| call waiting.                                                                  |
| Use the navigation key to select if a <b>Tone</b> is played while call waiting |
| is active.                                                                     |
| Press <b>Save</b> soft keys to save the changes.                               |

#### Call Transfer

#### **Blind Transfer**

- □ Press **Transfer Button** or **Transfer** soft key during the active conversation, the call will be on hold.
- ☐ Dial the extension or telephone number.
- □ Press the **Transfer Button** or **Transfer** soft key.

#### **Attended Transfer**

- □ Press **Transfer Button** or **Transfer** soft key during the active conversation, the call will be on hold.
- □ Dial the extension or telephone number and press **OK**.
- ☐ Wait for the 3<sup>rd</sup> party to answer and announce the call.
- □ Press the **Transfer Button** or **Transfer** soft key.

### 3-way Conference

To establish a conference:

- ☐ Press the **Conference** soft key during an active call.
- ☐ The first call is placed on hold.
- □ Dial the number to conference in and press the **Send** soft key or **OK** button.
- □ Wait for the 2<sup>nd</sup> party to answer.
- □ Press the **Conference** soft key.
- $\hfill \square$  Hang up to disconnect all parties.

#### Voicemail

#### Setting up your voicemail

| Press the | Message | button, di | al <b>*98</b> oi | r your | extension | number. |
|-----------|---------|------------|------------------|--------|-----------|---------|
|           |         |            |                  |        |           |         |

| You will be directed to the Main Menu of your mailbox.    |
|-----------------------------------------------------------|
| □ Select Option 1 to listen to your messages.             |
| <ul> <li>Select Option 3 for personal options.</li> </ul> |

□ Exit press \*

#### **Personal Options**

- ☐ Press 2 for admin options
  - Press 1 to change your password. (default is 777)
  - o Press 3 to change the prompt level.
  - o Press 4 to toggle date and time announcement on or off.
  - o Press 6 to toggle auto play on or off.
- □ Press 3 for personal greetings.
  - For extended absence greeting press 1.
  - $_{\odot}\;$  For personal greeting press 2.
  - o To record your name press 3.

### **Retrieving Voicemail Messages**

| When messages are left in your mailbox, the message lamp will come  |
|---------------------------------------------------------------------|
| on and the display will indicate that you have a new voice message. |
| To access your mailbox press the Message button or the Connect      |
| soft key.                                                           |
| Press 1                                                             |

#### While listening to voicemail messages:

| Press any digit to skip to the end of the message |
|---------------------------------------------------|
| To replay the message press 4                     |
| To delete the message press 7                     |
| To save the message press 9                       |

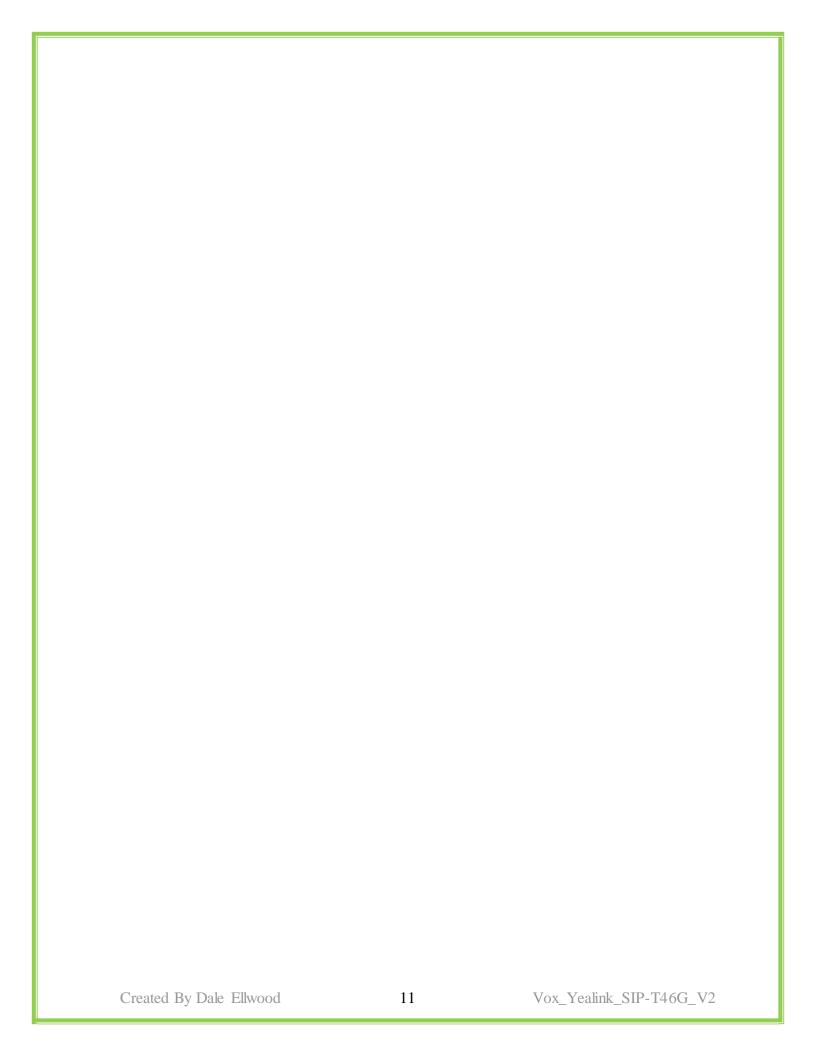

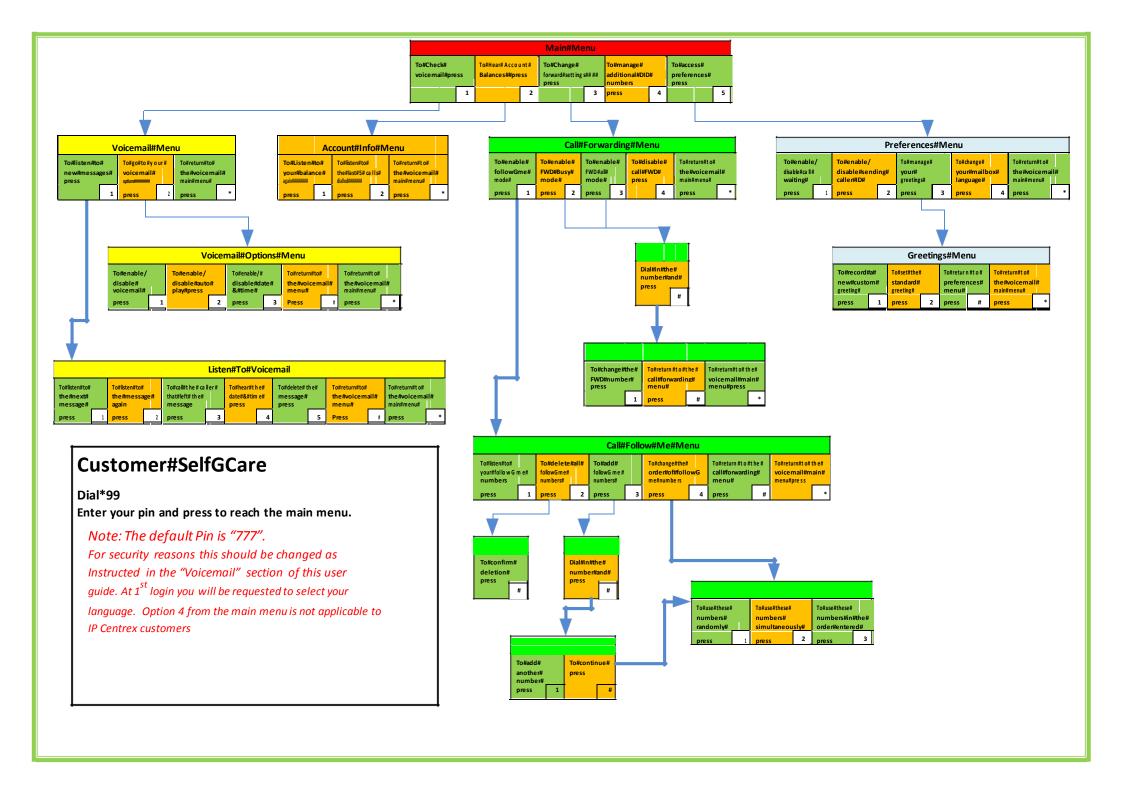